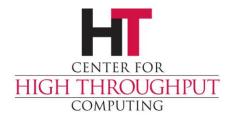

# Monitoring Primer European HTCondor Workshop 2018

Todd Tannenbaum
Center for High Throughput Computing
University of Wisconsin-Madison

### Ad types in the condor\_collector

- > startd ads
  - An ad for each slot on each machine
  - State = Unclaimed | Claimed | Drained ...
  - Activity = Busy | Idle | Retiring | Vacating ...
  - CPUs, Memory, Disk, GPUs, ...
- > submitter ads
  - An ad for each unique user
  - RunningJobs, IdleJobs, HeldJobs, ...
- accounting ads
  - Ad ad for each unique user and accounting group
  - Includes wall clock usage, priorities
- > schedd, master, negotiator, collector ads
  - One ad from each daemon instance

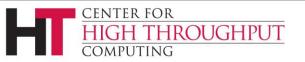

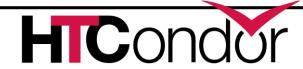

# Q: How many slots are running a job?

A: Count slots where
State == Claimed
(and Activity != Idle)

How?

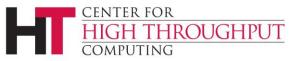

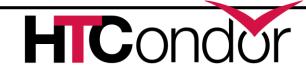

#### Obvious solutions aren't the best

- condor\_status | grep Claimed | grep –v Idle | wc –l
  - Output subject to change, wrong answers, slow
- > condor\_status -I | grep Claimed | wc -I
  - Wrong answers, really slow

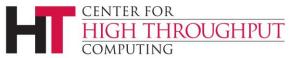

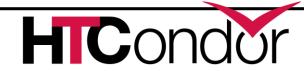

# Use constraints and projections

From

Where

- condor\_status [-startd | -schedd | -master...]
  - -constraint <classad-expr>-
  - -autoformat <attr1, attr2, ...>

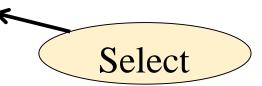

```
condor_status -startd \
  -cons 'State=="Claimed" && Activity!="Idle"' \
  -af name | wc -l
```

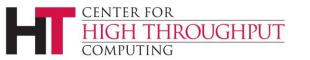

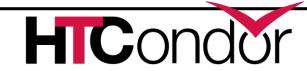

# Q: Which slots are running on machines where NFS is broken?

Ask startd to run a script/program to test health of NFS

```
STARTD_CRON_JOB_LIST = tag
STARTD_CRON_tag_EXECUTABLE = detect.sh
```

- Script returns a ClassAd with attribute NFS\_Broken = True | False
- condor\_status -cons 'NFS\_Broken==True'
- Could specify customized output (i.e. a report) for condor\_status to display broken machines

https://htcondor-wiki.cs.wisc.edu/index.cgi/wiki?p=ExperimentalCustomPrintFormats

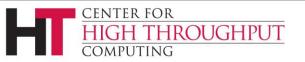

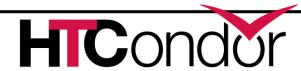

# Q: How many CPU cores are being utilized?

Sum the Cpus attribute for each slot that is Claimed and Busy:

```
% condor status -startd
   -cons 'State=="Claimed" && Activity!="Idle"'
   -af Cpus | less
                        Simple Statistics from command line
                        https://github.com/nferraz/st
% condor status -startd
   -cons 'State=="Claimed" && Activity!="Idle"'
   -af Cpus | st
        min
                                          stddev
N
                max
                         SUM
                                 mean
9053
                         10410 1.1499
                                          1.39239
                40
```

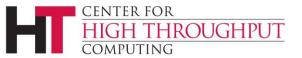

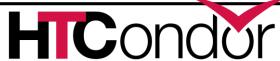

# Graph of CPU utilization over time

Could have a cron job run every minute...

```
#!/bin/sh
echo `date`, ; condor_status \
-cons 'State=="Claimed" && Activity!="Idle"' \
-af Cpus | st --sum
```

- What if you have hundreds or thousands of metrics?
- Detter idea: How about query the collector just once per minute for all attributes needed to compute all metrics?

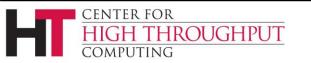

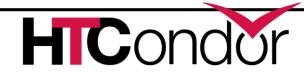

# Ganglia and condor\_gangliad

- condor\_gangliad queries the condor\_collector once per minute
  - DAEMON\_LIST = MASTER, GANGLIAD,...
- condor\_gangliad has config file to filter and aggregate attributes from the ads in the condor collector in order to form metrics
- Forwards these metrics to Ganglia, which stores these values in a database and provides graphs over the web

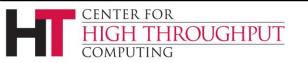

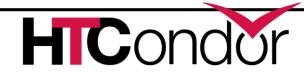

# Example metric definitions in condor\_gangliad

```
Name = "CpusInUse";
Aggregate = "SUM";
Value = Cpus;
Requirements = State=="Claimed" && Activity!="Idle";
TargetType = "Machine";
Name = "CpusNotInUse";
Aggregate = "SUM";
Value = Cpus;
Requirements = State!="Claimed" | Activity=="Idle";
TargetType = "Machine";
```

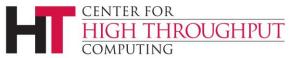

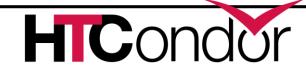

# Add a graph to a view dashboard: /var/lib/ganglia/view\_Miron.json

```
{ "aggregate_graph":"true",
 "host_regex":[
   {"regex":"cm.chtc.wisc.edu"}
 "metric_regex":[
   {"regex":"(Cpus(InUse|NotInUse)"}
 "graph_type":"stack",
 "vertical_label":"cores",
 "title": "CPU Core Utilization"
```

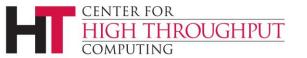

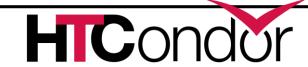

#### Voila!

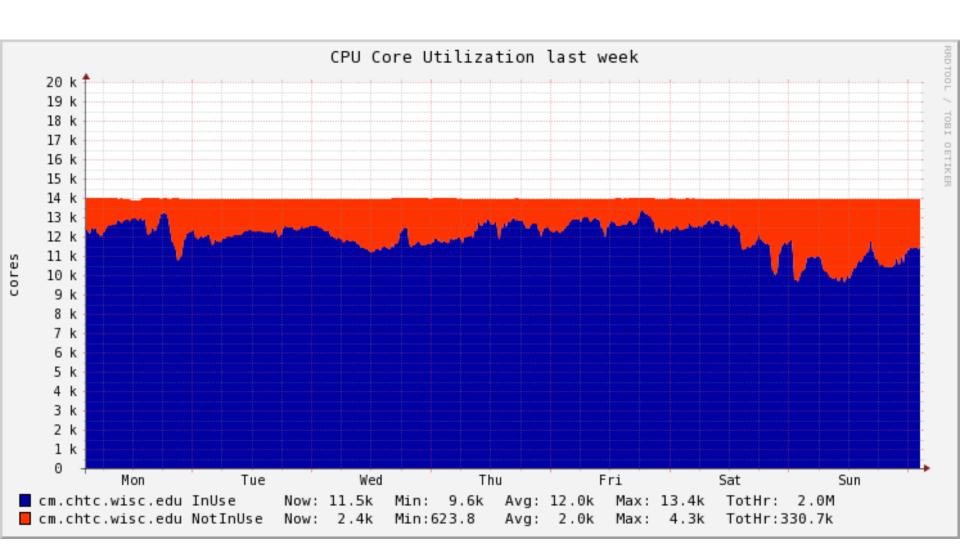

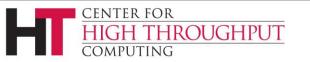

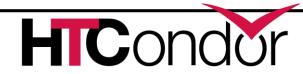

## Why are cores not in use?

```
Name = "CpusNotInUse_LowMemory";
Aggregate = "SUM";
Value = Cpus;
Requirements = State=="Unclaimed" && Memory < 1024;
TargetType = "Machine";
Name = "CpusNotInUse_Draining";
Aggregate = "SUM";
Value = Cpus;
Requirements = State=="Drained";
TargetType = "Machine";
```

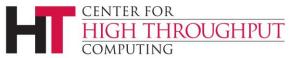

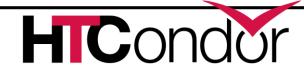

#### **Unused Core Reasons**

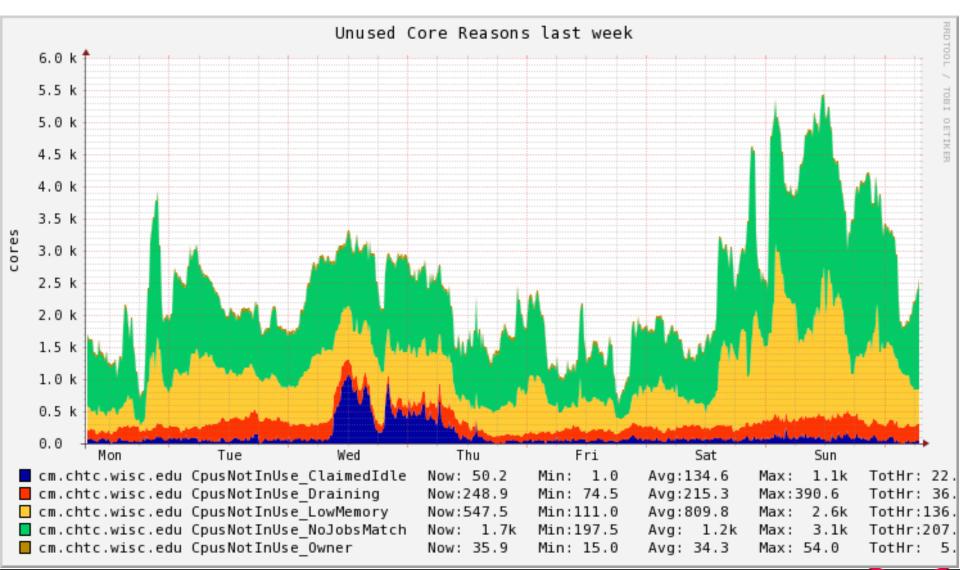

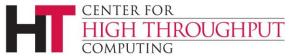

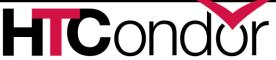

# **Memory Provisioned**

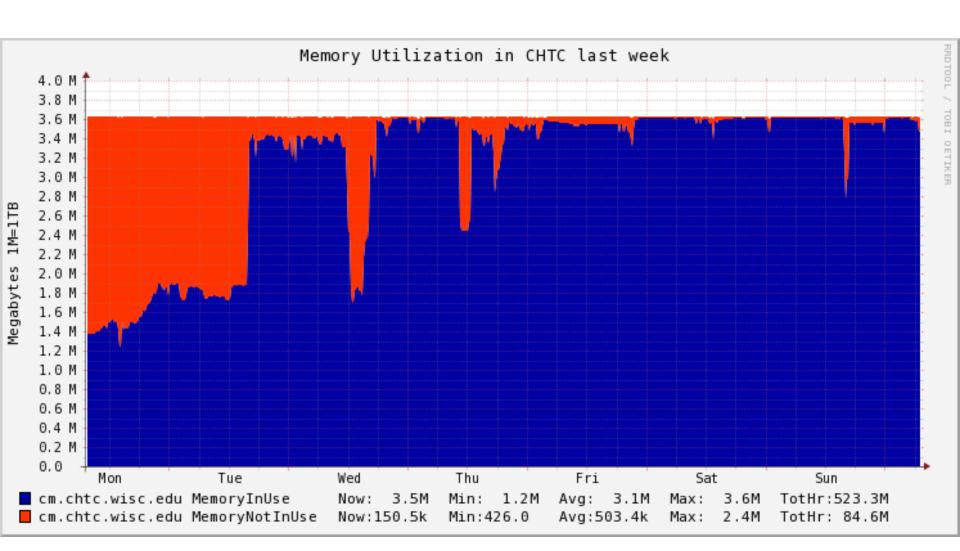

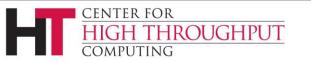

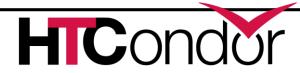

### Memory Used vs Provisioned

```
In condor_config.local:
 STARTD JOB EXPRS =
        $(START_JOB_EXPRS) MemoryUsage
Then define MemoryEfficiency metric as:
 Name = "MemoryEfficiency";
Aggregate = "AVG";
 Value = real(MemoryUsage)/Memory*100;
 Requirements = MemoryUsage > 0.0;
 TargetType = "Machine";
```

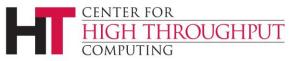

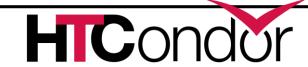

### **Example: Metrics Per User**

```
Name = strcat(RemoteUser,"-UserMemoryEfficiency");
Title = strcat(RemoteUser," Memory Efficiency");
Aggregate = "AVG";
Value = real(MemoryUsage)/Memory*100;
Requirements = MemoryUsage > 0.0;
TargetType = "Machine";
```

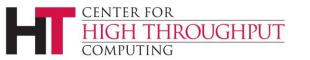

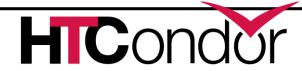

# Dashboard(s) of useful charts

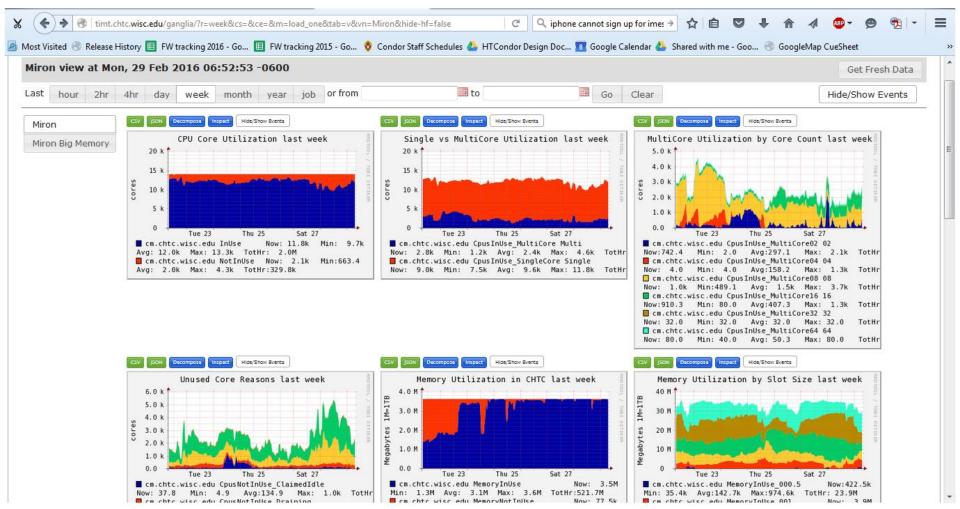

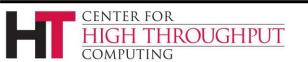

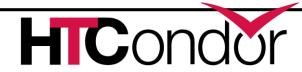

#### **New Hotness: Grafana**

- Grafana
  - Open Source
  - Makes pretty and interactive dashboards from popular backends including *Graphite's Carbon*, Influxdb, and very recently ElasticSearch
  - Easy for individual users to create their own custom persistent graphs and dashboards
- condor\_gangliad -> ganglia -> graphite

```
# gmetad.conf - Forward metrics to Carbon via UDP carbon_server "mongodbtest.chtc.wisc.edu" carbon_port 2003 carbon_protocol udp graphite_prefix "ganglia"
```

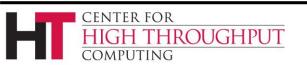

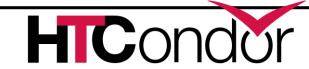

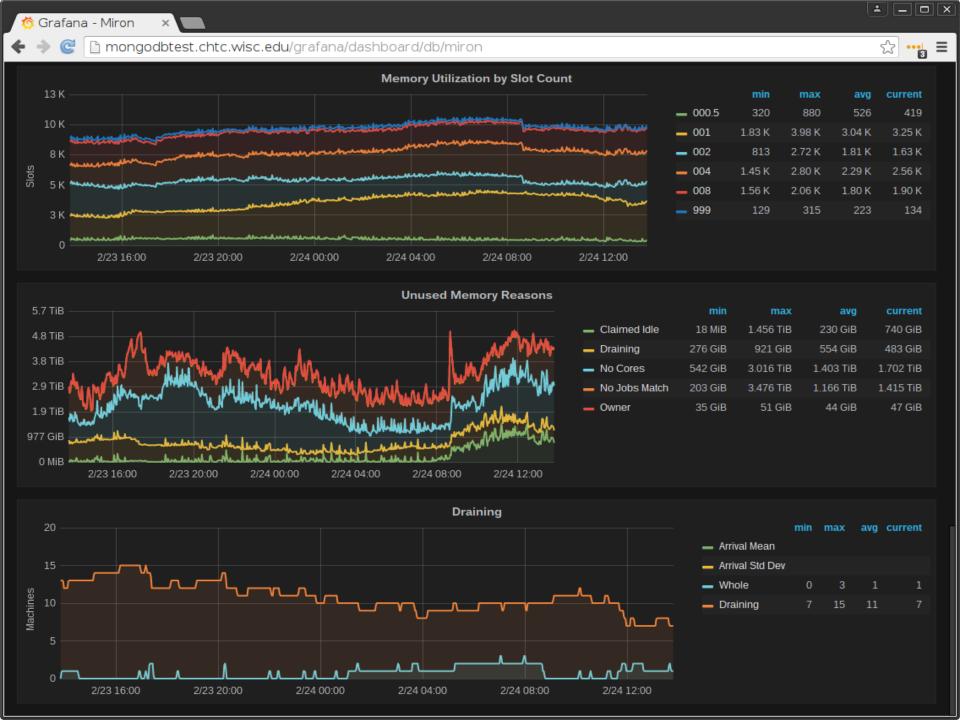

# Adding Grafana graph (Graphite)

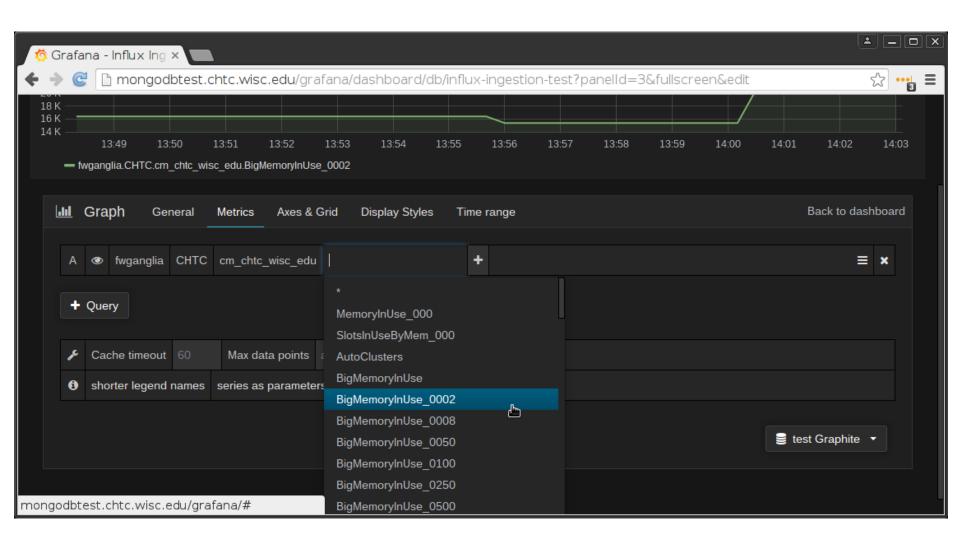

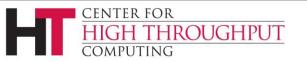

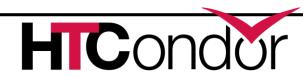

# Adding Grafana graph (Influxdb)

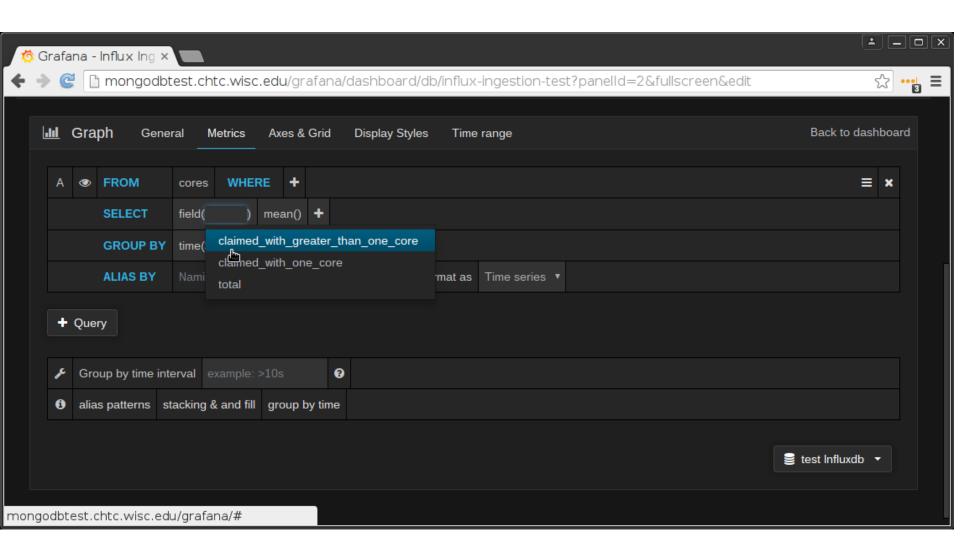

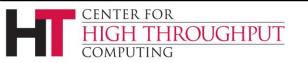

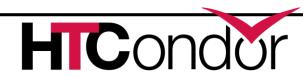

#### What sort of attributes are avail?

- Lots of good attributes in the collector by default; browse via
  - condor\_status -schedd -l,
  - condor\_status -submitter -l
  - condor\_status -startd -l
  - condor\_status -accounting -l
- Lots more available via HTCondor "Statistics"
  - Especially in the schedd, collector
  - condor\_status -direct -schedd -statistics all:2 <name>
  - Send to the collector via knobs STATISTICS\_TO\_PUBLISH and STATISTICS\_TO\_PUBLISH\_LIST
  - All kinds of output, mostly aggregated
  - See TJ or Manual for details

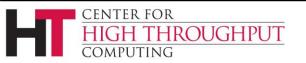

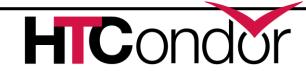

## RecentDaemonCoreDutyCycle

Todd's favorite statistic for watching the health of submit points (schedds) and central manager (collector)

Measures time not idle

If goes 98%, your schedd or collector is saturated

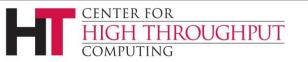

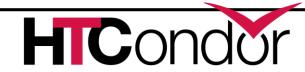

# Individual job monitoring

Job event log (log = foo.log in submit file)

```
001 (50288539.000.000) 07/30 16:39:50 Job executing on host:
<128.105.245.27:40435>
006 (50288539.000.000) 07/30 16:39:58 Image size of job updated: 1
       3 - MemoryUsage of job (MB)
       2248 - ResidentSetSize of job (KB)
004 (50288539.000.000) 07/30 16:40:02 Job was evicted.
        (0) Job was not checkpointed.
               Usr 0 00:00:00, Sys 0 00:00:00 - Run Remote Usage
               Usr 0 00:00:00, Sys 0 00:00:00 - Run Local Usage
       41344 - Run Bytes Sent By Job
       110 - Run Bytes Received By Job
       Partitionable Resources: Usage Request Allocated
          Cpus
          Disk (KB)
                                       53
                                                1 7845368
          Memory (MB)
                                       3
                                             1024
                                                       1024
```

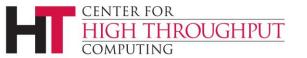

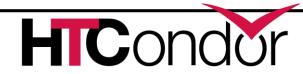

## **Individual Job Monitoring**

- Schedd Event Log (rotates)
  - Union of all job event logs for all jobs on a schedd
  - Config Knob: EVENT LOG = /some/file
- Audit Log (rotates)
  - Provenance of modifications to any job
  - Config Knob: SCHEDD AUDIT LOG = /file
- History File (rotates)
  - Schedd history: all job ads that left the queue
    - HISTORY = /file
  - Startd history: all job ads that used a slot
    - STARTD HISTORY = /file
  - View with condor\_history (local or remote)

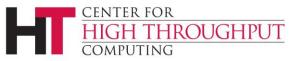

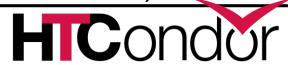

# condor\_pool\_job\_report

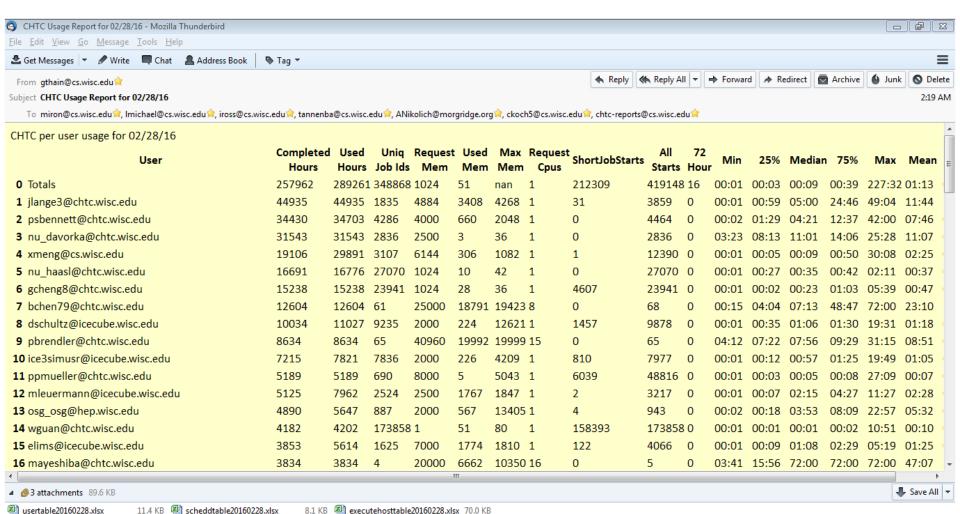

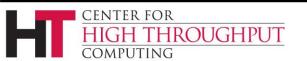

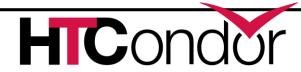

# History Ads Pushed to ElasticSearch

- CMS pushes 1M history ads per day
  - 4GB disk/day, Server: 64GB Ram, 4 cores

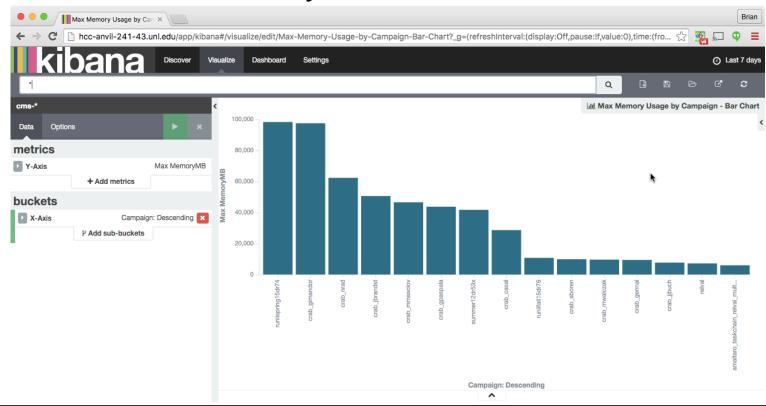

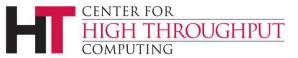

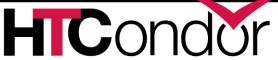

#### **Check out Fifemon!**

"Comprehensive grid monitoring with Fifemon has improved resource utilization, job throughput, and computing visibility at Fermilab"

> Probes, dashboards, and docs at: <u>https://github.com/fifemon</u>

Fifemon Overview talk from HTCondor Week 2016:

https://research.cs.wisc.edu/htcondor/HTCondorWeek2016/presentations/ThuRetzke\_Fifemon.pdf

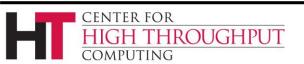

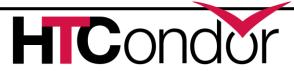

## Fifemon, cont.

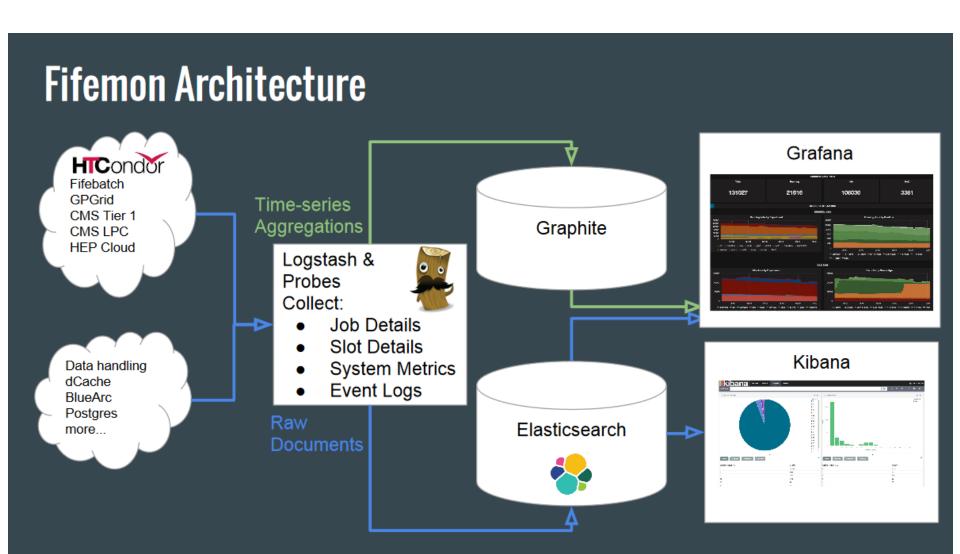

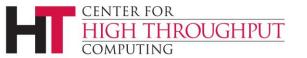

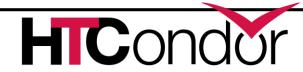

## **Upcoming?**

- condor\_gangliad -> condor\_metricd
  - Send aggregated metrics to Ganglia
  - Write out aggregated metrics to rotating JSON files
  - Send aggregated metrics to Graphite / Influx
- A new "HTCondor View" tool
  - Some basic utilization graphs out-of-the-box

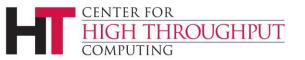

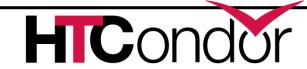

# Learn more! Share your setup! Decide what else is needed!

# Join our working group!

Join HEPiX batch-monitoring working group!

The mailing list sign-up link is here:

https://listserv.in2p3.fr/cgi-bin/wa?A0=hepix-batchmonitoring-wg

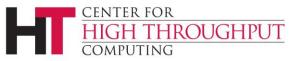

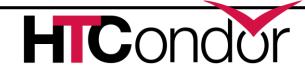

# Thank you!

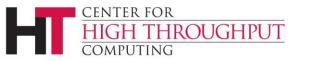

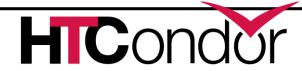